# EciAdsl-Treiber - Installationsanweisung

 $\operatorname{Freier}$ ADSL USB Linuxtreiber für Globespan-Chipsatz basierte Modems Doku für EciAdsl v<br/>0.11 - September, 24 $2005\,$ 

FlashCode <[flashcode AT flashtux.org](mailto:flashcode@flashtux.org)>

Dies ist eine Anleitung zum EciAdsl-Treiber, einem freien ADSL USB Linuxtreiber für Modems, die auf einem Globespan Chipsatz basieren. Diese Anleitung ist Teil des EciAdsl-Treibers.

Die aktuellste Version dieses Dokuments befindet sich hier: <http://eciadsl.flashtux.org/doc.php?lang=en>

Copyright © 2004 FlashCode <[flashcode AT flashtux.org](mailto:flashcode@flashtux.org)>

Dieses Dokument darf entsprechend der Bestimmungen der GNU General Public License (Version 2 oder höher) genutzt werden.

# Inhaltsverzeichnis

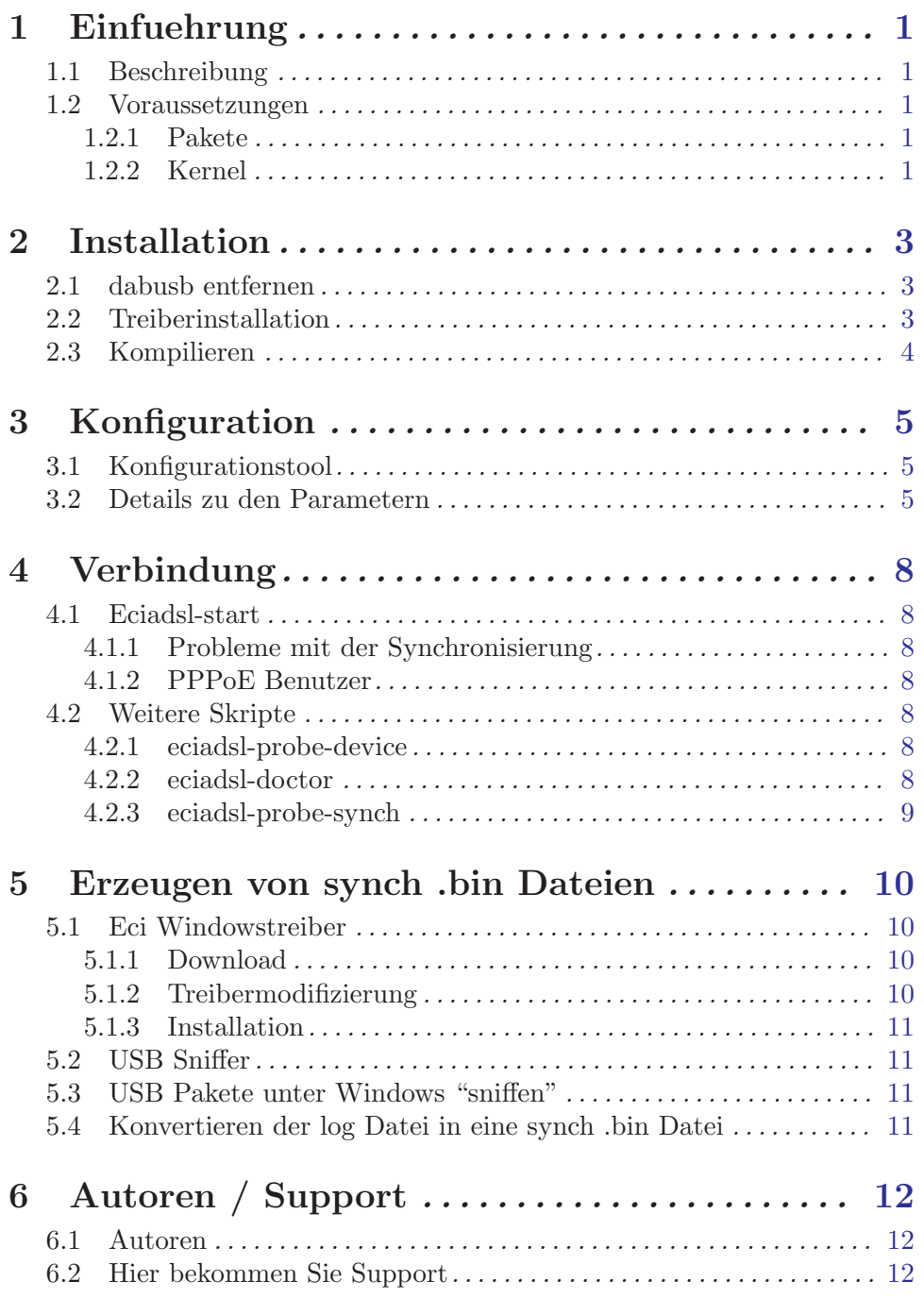

# <span id="page-3-0"></span>1 Einfuehrung

## 1.1 Beschreibung

EciAdsl ist ein freier Linuxtreiber um Ihren Computer mit dem Internet zu verbinden, wenn Sie ein ADSL USB Modem mit GlobeSpan-Chipsatz besitzen.

Andere Betriebssysteme wie \*BSD sind in Entwicklung (für weitere Informationen kontaktieren Sie bitte die Autoren - Siehe [Kapitel 6 \[Autoren / Support\], Seite 12](#page-14-0).)

Die EciAdsl Treiber Homepage befindet sich hier: <http://eciadsl.flashtux.org>

Eine aktuelle Liste mit unterstützten Modems ist hier zu finden: <http://eciadsl.flashtux.org/modems.php?lang=en&supported=yes>

## 1.2 Voraussetzungen

### 1.2.1 Pakete

Um den EciAdsl zu installieren, werden folgende Pakete/Programme benötigt:

- Ein GNU/Linux System (x86 Architektur) mit Standard-Tools (MDK9/RH8/topaktuelle/exotische haben evtl. (lösbare) Probleme, \*BSD und andere Systeme werden noch nicht offiziell unterstützt)
- USB 1.1 Hardwareunterstützung
- Linux kernel  $2.4 \text{ x}$  ( $>= 2.4.18$ -pre3 oder  $\leq 2.4.18$ -pre3+N\_HDLC Patch wird empfohlen um die automatische pppd-Wiedereinwahl nutzen zu können)
- USB Unterstützung (als Module):
	- − general USB support
	- − USB preliminary fs
	- − HUB USB controller ALS MODUL
	- − keine Aktivierung des Moduls dabusb
- PPP Unterstützung (zusammen mit dem pppd usermode Paket  $\geq 2.4.0$ )
- zur Installation aus dem Quellcode heraus: Standardentwicklungspakete (Linux Quellcode in /usr/src/linux, GNU Software, z.B. gcc>=2.91.66, GNU make, etc.)
- USB Modem (auf GlobeSpan-Chip basiert)
- $\bullet$  bash  $(\geq=2.x.x)$
- optional:  $\text{tcl}/\text{tk} \geq 8 \text{.x.x}, \text{perl}$
- root Berechtigungen (zumindest für die Treiberinstallation)

### 1.2.2 Kernel

Wenn Sie die aktuellste Mandrake/Redhat-Distribution mit dem Stan- dardkernel verwenden, können Sie dieses Kapitel überspringen.

Bei anderen Distribution können einige Optionen im Kernel fehlen. Wenn eciadsl-doctor fehlende Optionen entdeckt, müssen Sie Ihren Kernel neu kompilieren.

Folgende Einstellungen müssen aktiviert werden ("\*" steht für "fest im Kernel", "M" steht für "als Modul"):

```
USB support --->
<M> Support for USB
 [ ] USB verbose debug messages
 --- Miscellaneous USB options
 [*] Preliminary USB device filesystem
 [ ] Enforce USB bandwidth allocation (EXPERIMENTAL)
 [ ] Long timeout for slow-responding devices (some MGE Ellipse UPSes)
--- USB Host Controller Drivers
< > EHCI HCD (USB 2.0) support (EXPERIMENTAL)
 <M> UHCI (Intel PIIX4, VIA, ...) support
 <M> UHCI Alternate Driver (JE) support
<M> OHCI (Compaq, iMacs, OPTi, SiS, ALi, ...) support
 ..
--- USB Multimedia devices
 ..
 < > DABUSB driver
 ..
Character devices --->
 ..
 [*] Non-standard serial port support
 <M> HDLC line discipline support
 ..
Network device support --->
 ..
<M> PPP (point-to-point protocol) support
 [ ] PPP multilink support (EXPERIMENTAL)
 [ ] PPP filtering
 <M> PPP support for async serial ports
 <M> PPP support for sync tty ports
<M> PPP Deflate compression
<M> PPP BSD-Compress compression
 < > PPP over Ethernet (EXPERIMENTAL)
< > PPP over ATM (EXPERIMENTAL)
```
# <span id="page-5-0"></span>2 Installation

### 2.1 dabusb entfernen

Wenn das Modem beim Starten von Linux aktiviert wird, muss dabusb entfernt werden. Bleibt das Modem deaktiviert, können Sie diesen Abschnitt überspringen.

Hotplug ist evtl. aktiviert, und es erkennt fälschlicherweise das Modem als Audiogerät und lädt das dabusb Modul um es zu aktivieren.

Wenn /etc/hotplug/blacklist existiert, editieren Sie die Datei und fügen Sie eine Zeile mit dem Inhalt 'dabusb' (ohne Anführungszeichen) hinzu. Starten Sie Linux neu.

Können Sie keine Dateien finden, in denen hotplug installiert und aktiviert wird, muss es einen anderen Weg geben, auf dem dabusb geladen wird. Es kann aber auf jeden Fall mit der folgenden Methode deaktiviert werden:

- Fahren Sie Linux hoch, wobei das Modem nicht mit dem Rechner verbunden sein darf!
- Nun können Sie das dabusb Modul mit eciadsl-config-tk oder eciadsl-config-text entfernen oder direkt eciadsl-remove-dabusb (standardm¨aßig zu finden in /usr/local/bin) aufrufen. Eine weitere Möglichkeit stellt das folgende Kommando dar:

modprobe  $-r$  dabusb && rm  $-f$  \$(modprobe  $-l$ ) grep dabusb) && depmod  $-a$ 

Wurde der Kernel per Hand kompiliert, vergessen Sie nicht, das dabusb Modul in der Konfiguration zu deaktivieren.

## 2.2 Treiberinstallation

Laden Sie das aktuellste stable usermode Paket herunter (Quellcode oder das Paket für Ihre Distribution) von dieser Seite: <http://eciadsl.flashtux.org/download.php?lang=en>

Je nach Paket benutzen Sie eines der folgenden Kommandos:

- Sources (.tar.gz): tar xvzf /path/eciadsl-usermode-x.y.tar.gz
- Sources (.tar.bz2): tar xvjf /path/eciadsl-usermode-x.v.tar.bz2
- RedHat/Mandrake (.rpm): rpm -i /path/eciadsl-usermode-x.y-1.i386.rpm
- Debian (.deb): dpkg -i /path/eciadsl-usermode\_x.y-1\_i386.deb
- Slackware (.tgz): installpkg /path/eciadsl-usermode-x.y-i386-1.tgz
- Gentoo (.ebuild):

siehe <http://doc.gentoofr.org/Members/BeTa/eciadsl-gentoo-howto/view>

wobei x.y für die jeweilige Version steht (z.B.: 0.8)

## <span id="page-6-0"></span>2.3 Kompilieren

Haben Sie das distributionsspezifische Paket (Redhat/Mandrake, Debian, Slackware, Gentoo) installiert, können Sie diesen Abschnitt überspringen.

Ansonsten müssen Sie nur folgendes in einer Konsole/Terminal aufrufen: ./configure make Als "root": make install

./configure --help gibt eine Liste aller Parameter aus. Wenn Sie die Software bspw. an einen anderen Platz als /usr/local installieren wollen, benutzen Sie bspw. --prefix=/opt.

Die Konfigurationsdateien des Treibers können mit den Parametern -conf-prefix (Standard: /) und -conf-fir (Standard: etc/eciadsl) ein- gestellt werden, bspw.:

--conf-prefix=/opt --conf-dir=etc/eciadsl oder --conf-prefix=/opt/eciadsl --conf-dir=etc

Vorsicht mit -etc-prefix, das auch geändert werden kann. Standard ist hier /, was bedeutet, dass /etc benutzt wird. Es wird benutzt um die Systemkonfigurationsdateien wie resolv.conf oder die von pppd zu fin- den. Benutzen Sie -etc-prefix nur wenn Sie wissen was Sie tun!

# <span id="page-7-0"></span>3 Konfiguration

### 3.1 Konfigurationstool

• Wenn Tcl/Tk auf Ihrem System installiert ist, können Sie das grafische Konfigurationstool verwenden: eciadsl-config-tk

Geben Sie alle Parameter ein und achten Sie nicht weiter auf die Meldung "Change synch .bin file".

• Andernfalls benutzen Sie das Konfigurationstool im Textmodus: eciadsl-config-text Folgen Sie einfach den Anweisungen um den Treiber zu konfigurieren.

## 3.2 Details zu den Parametern

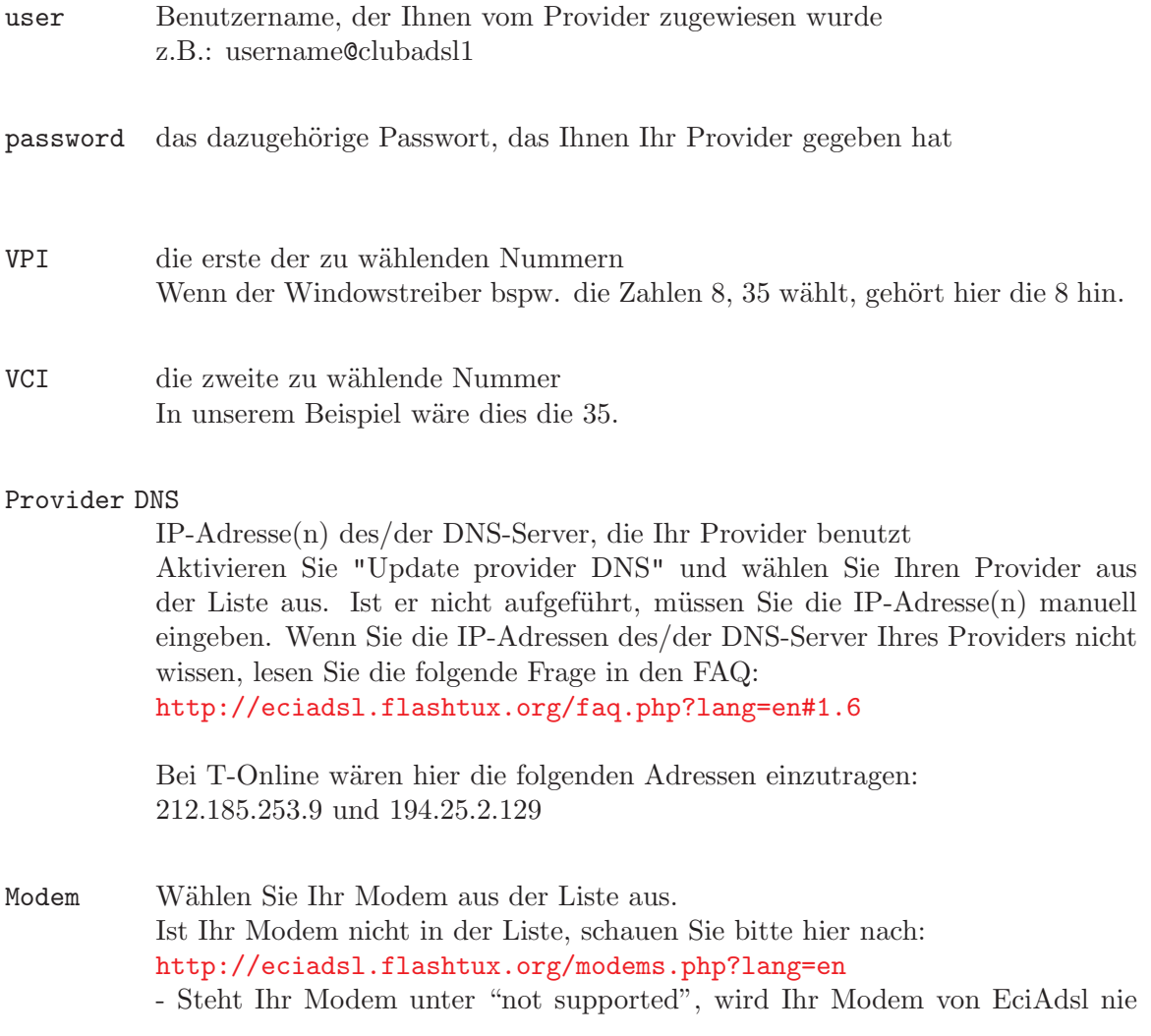

unterstützt werden. Bitte fragen Sie in diesem Fall auch nicht die Entwickler suchen Sie stattdessen bitte einen anderen Treiber für Ihr Modem. - Ist Ihr Modem unter "maybe supported" zu finden, können Sie die Entwickler nach dem aktuellen Stand der Unterstützung fragen. Siehe [Kapitel 6 \[Autoren](#page-14-0)] [/ Support\], Seite 12](#page-14-0).

#### Modem chipset

[value is automatically setted by choosing Modem model]. For any doubt please check on modems page: <http://eciadsl.flashtux.org/modems.php?lang=en>

#### Alt synch [value is automatically setted by choosing Modem model].

It is the USB alt interface used by eciadsl to comunicate with modems during synch phase. Standard values: 4 for GS7070 (old modem models) - 5 or 0 for GS7470 chipset (new modem models) For any doubt please check on modems page:

<http://eciadsl.flashtux.org/modems.php?lang=en>

#### Alt pppoeci

#### [value is automatically setted by choosing Modem model]. It is the USB alt interface used by eciadsl to comunicate with modems during pppoeci phase. Standard values: 4 for GS7070 (old modem models) - 1 or 0 for GS7470 chipset (new modem models) For any doubt please check on modems page: <http://eciadsl.flashtux.org/modems.php?lang=en>

#### Synch .bin file

Wählen Sie diese Option nur, wenn eciadsl-start keine Synchronisierung des Modems bewerkstelligen kann.

### PPP mode - Benutzer in Frankreich wählen hier VCM\_RFC2364. - Alle anderen müssen die für den jeweiligen Provider zutreffende Option ausw¨ahlen. Schauen Sie hierzu bitte in den FAQ nach: <http://eciadsl.flashtux.org/faq.php?lang=en#5.4> - Kunden mit einem T-DSL-Anschluss wählen hier die Option RFC1483 BRIDGED ETH with NO FCS

DHCP W¨ahlen Sie diese Option wenn Ihr Provider Ihnen eine IP-Adresse per DHCP zuweist. Bei T-DSL trifft dies bspw. nicht zu.

#### Kapitel 3: Konfiguration

Static IP Wählen Sie dies wenn Sie eine statische IP-Adresse benutzen. Geben Sie diese und das Gateway anschließend ein. Im Zweifelsfall lassen Sie diese Option deaktiviert.

# <span id="page-10-0"></span>4 Verbindung

## 4.1 Eciadsl-start

Um eine Internetverbindung herzustellen, geben Sie das folgende Kommando als root ein: eciadsl-start | tee log.txt

### 4.1.1 Probleme mit der Synchronisierung

Bei Problemen mit der Synchronisierung (eciadsl-synch timeout/error oder lcp timeouts nach Synchronisierung), folgen Sie diesen Anweisungen:

- Download des .bin Pakets: <http://eciadsl.flashtux.org/download.php?lang=en&view=sync>
- das Paket als root in /etc/eciadsl entpacken: cd /etc/eciadsl && tar xvzf /path/eciadsl-synch\_bin.tar.gz
- mit eciadsl-config-tk oder eciadsl-config-text eine andere .bin Datei wählen
- Rücksetzen des Modems: entweder modprobe -r usb-uhci && modprobe usb-uhci (bzw. usb-ohci) oder das USB-Kabel kurzzeitig entfernen
- eciadsl-start erneut aufrufen

Gibt es immer noch synch-Probleme, benutzen Sie eine andere synch .bin Datei. Sie können ALLE synch .bin Dateien benutzen, die Ihnen zur Verfügung gestellt werden. Falls keine funktioniert, müssen Sie Ihre eigene .bin Datei unter Windows erzeugen. Siehe [Kapitel 5 \[Erzeugen von synch .bin Dateien\], Seite 10](#page-12-0).

Bei anderen Problemen mit eciadsl-start, schauen Sie bitte in den FAQ: <http://eciadsl.flashtux.org/faq.php?lang=en>

### 4.1.2 PPPoE Benutzer

Verwendet Ihr Provider PPPoE, müssen Sie einen PPPoE-Client installieren und konfigurieren, bspw. rp-pppoe (http://www.roaringpenguin.com/pppoe), um eine Modemverbindung via tap0 herstellen zu können.

## 4.2 Weitere Skripte

### 4.2.1 eciadsl-probe-device

Benutzen Sie dieses Skript wenn eciadsl-start Ihr Modem nicht findet. Dieses Skript sucht nach der VID/PID Ihres Modems und zeigt diese an. Für weitere Details kontaktieren Sie bitte die Entwickler. Siehe [Kapitel 6 \[Autoren / Support\], Seite 12](#page-14-0).

### 4.2.2 eciadsl-doctor

Benutzen Sie dieses Skript (mit der Option --usb-init) falls eciadsl-start ein anderes Problem hat als "Modem not found" oder Probleme mit der Synchronisierung.

<span id="page-11-0"></span>Kapitel 4: Verbindung

### 4.2.3 eciadsl-probe-synch

Wenn Sie Probleme mit der Synchronisierung haben, können Sie dieses Skript benutzen um automatisch alle synch .bin Dateien durchzuprobieren.

# <span id="page-12-0"></span>5 Erzeugen von synch .bin Dateien

Wenn Sie Probleme mit der Synchronisierung haben und alle .bin Da- teien ausprobiert haben, müssen Sie sich Ihre eigene .bin Datei unter Windows erzeugen.

Andernfalls können Sie dieses Kapitel komplett überspringen.

### 5.1 Eci Windowstreiber

[Skip this section if your modem has a GS7470 chipset, YOU MUST USE YOUR OWN WINDOWS DRIVER.

For any doubt please check your modem chipset at: <http://eciadsl.flashtux.org/modems.php?lang=en>].

### 5.1.1 Download

Benutzen Sie den Eci Windowstreiber für Ihr Modem (andernfalls würde Ihre .bin Datei nicht unter Linux funktionieren). Version 1.06 des Windowstreibers können Sie hier herunterladen:

[http://eciadsl.flashtux.org/download/eci\\_drv\\_106\\_win.zip](http://eciadsl.flashtux.org/download/eci_drv_106_win.zip)

### 5.1.2 Treibermodifizierung

Wenn Ihr Modem keine der folgenden VID/PID-Kombinationen besitzt, müs- sen Sie eine nderung in den Treiberdateien vornehmen.

- VID1/PID1: 0547/2131, VID2/PID2: 0915/8000 - VID1/PID1: 0915/0001, VID2/PID2: 0915/0002 Um Ihre VID/PID herauszubekommen, schauen Sie bitte hier nach: <http://eciadsl.flashtux.org/modems.php?lang=en>.

Folgendes müssen Sie modifizieren:

- in der Datei gafwload.inf, Zeile 24:  $Exclude From Select = USB\VD_0547\&PID_2131$ ersetzen Sie 0547 mit Ihrer VID1 und 2131 mit Ihrer PID1 - in der Datei gafwload.inf, Zeile 30:  $\%$ GSILOAD.DeviceDescAnchor $\% =$ GSIUSBLDRANCHOR, USB\VID\_0547&PID\_2131 ersetzen Sie 0547 mit Ihrer VID1 und 2131 mit Ihrer PID1 - in der Datei gwausb.inf, Zeile 34:  $Exclude From Select = USB\VD_0915\&PID_8000$ ersetzen Sie 0915 mit Ihrer VID2 und 8000 mit Ihrer PID2 - in der Datei gwausb.inf, Zeile 42:  $\%ADS LUSB. DeviceDesc\% = ADSLUSB. gspnDefault, USB\VID_0915\&PID_8000$ ersetzen Sie 0915 mit Ihrer VID2 und 8000 mit Ihrer PID2 - in der Datei gwausb.inf, Zeile 58: HKR, Ndi, DeviceID, 0, "USB\VID\_0915&PID\_8000" ersetzen Sie 0915 mit Ihrer VID2 und 8000 mit Ihrer PID2

### <span id="page-13-0"></span>5.1.3 Installation

Rufen Sie setup.exe auf und folgen Sie den Anweisungen.

### 5.2 USB Sniffer

Laden Sie sich die neueste Version des USB sniffers herunter und installieren Sie sie: <http://benoit.papillault.free.fr/usbsnoop/>

Die Dokumentation für den USB sniffer ("Snoopy") finden Sie hier: <http://benoit.papillault.free.fr/usbsnoop/doc.php>

### 5.3 USB Pakete unter Windows "sniffen"

Deaktivieren Sie die automatische Interneteinwahl und entfernen Sie alle USB-Geräte außer dem Modem.

Starten Sie den sniffer, wählen Sie die Zeile aus, die für Ihr Modem steht (z.B. "Wan modem") und klicken Sie auf "Install". Anschließend müssen Sie das Modem kurz vom Rechner trennen und wieder anschließen. Sobald das Modem mit der Synchronisierung fertig ist (achten Sie auf die LEDs am Modem), klicken Sie auf "Uninstall".

Eventuell müssen Sie das Modem auch wieder vom Rechner trennen, da- mit der Sniffer keine weiteren Pakete mitschreibt.

Die abgehörten USB-Pakete sollten nun in 'C:\WINxxx\usbsnoop.log' zu finden sein. Booten Sie anschließend Linux.

### 5.4 Konvertieren der log Datei in eine synch .bin Datei

Mounten Sie die Windowspartition und kopieren Sie die Datei usbsnoop.log auf die Linuxpartition. Rufen Sie anschließend auf:

eciadsl-vendor-device.pl usbsnoop.log -chipset=#YOUR\_MODEM\_CHISPET# substitute #YOUR\_MODEM\_CHISPET# with your modem chipset (GS7070 or GS7470).

For help, issue this command: eciads1-vendor-device.pl -h

This perl script parses the log file and generates a new bin file (das Perlskript befindet sich im Paket usermode).

Rufen Sie das folgende Kommando auf:

mv #BIN\_FILENAME\_CREATED# /etc/eciadsl/my\_synch.bin

substitute #BIN\_FILENAME\_CREATED with bin file name created.

und benutzen Sie anschließend eciadsl-config-text um die neue synch .bin Datei zu aktivieren.

Starten Sie nun eciadsl-start... ...und drücken Sie die Daumen! ;-)

# <span id="page-14-0"></span>6 Autoren / Support

### 6.1 Autoren

EciAdsl Treiber wurde geschrieben von:

- FlashCode <[flashcode AT flashtux.org](mailto:flashcode@flashtux.org)>
- Jean-Sébastien Valette  $\langle$ [jeanseb.valette AT free.fr](mailto:jeanseb.valette@free.fr)>
- $\bullet~$  Benoit Papillault  $\bullet$  [benoit.papillault AT free.fr](mailto:benoit.papillault@free.fr)>
- $\bullet~$  Crevetor <br/> <code> <crevetor AT</code> caramail.com>
- Laurent Wandrebeck (low) <[wandre.l AT free.fr](mailto:wandre.l@free.fr)>

### 6.2 Hier bekommen Sie Support

Bitte lesen Sie die vollständige Dokumentation und die FAQ bevor Sie nach Support fragen. Sehen Sie sich ebenfalls in /usr/local/doc/eciadsl die Dateien README, INSTALL und TROUBLESHOOTING an.

- Support im IRC:
	- server: irc.freenode.net
	- channel: #eci
- EciAdsl Forum: <http://eciadsl.sf.net/scripts/forum>
- Support per mailing list:

- um sich einzutragen, senden Sie eine Mail mit dem Betreff "subscribe" an [eci-request@ml.free.fr](mailto:eci-request@ml.free.fr) - um eine E-Mail an die mailing list zu schicken, verwenden Sie die Adresse [eci@ml.free.fr](mailto:eci@ml.free.fr)

- um sich auszutragen, senden Sie eine E-Mail mit dem Betreff "unsubscribe" an [eci-request@ml.free.fr](mailto:eci-request@ml.free.fr)

Dank ZeGuigui ist hier ein Archiv der mailing list zu finden: <http://liste.eci.free.fr>

• weitere Details sind auf der EciAdsl Supportseite zu finden: <http://eciadsl.flashtux.org/support.php?lang=en>